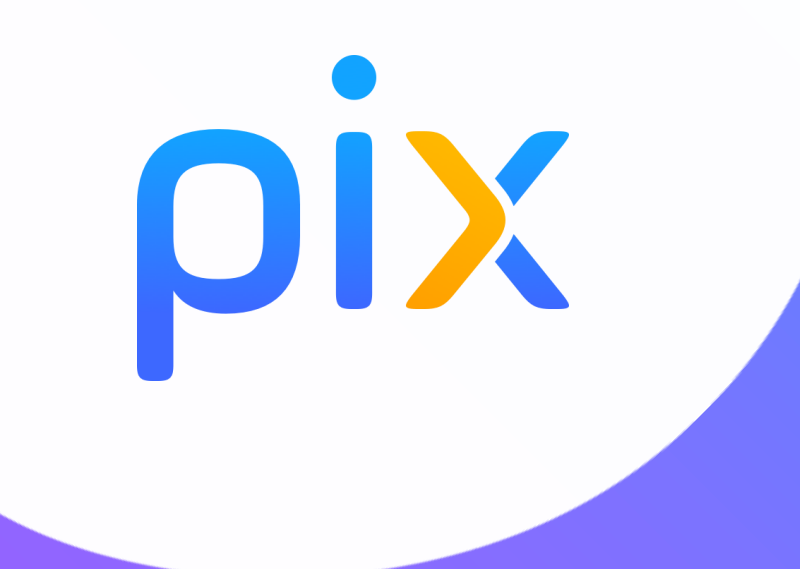

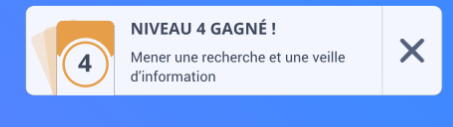

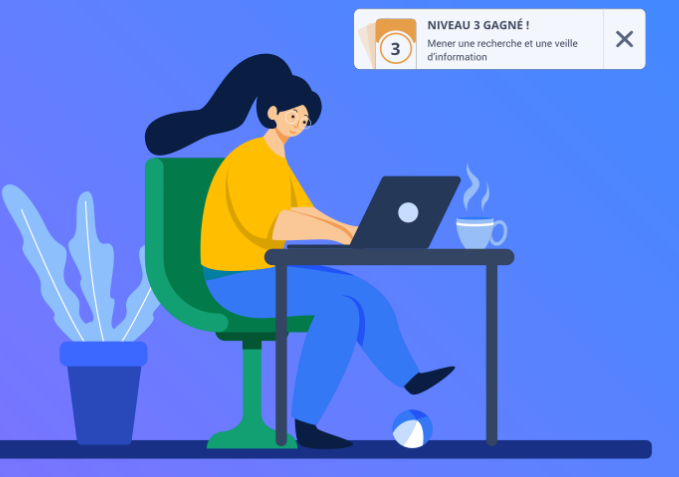

# **Pix+ Édu** Guide utilisateur

 $\mathbb{R}$ **MINISTÈRE DE L'ÉDUCATION NATIONALE** ET DE LA JEUNESSE

Liberté Égalité Fraternité

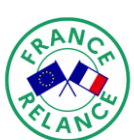

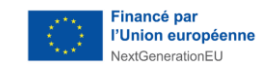

## **Introduction**

pix

- **Le dispositif Pix+ Édu** vise à renforcer la culture numérique des enseignants et personnels d'éducation. Il est constitué d'un parcours d'auto-positionnement, de formations en ligne et/ou en présentiel pour accompagner la montée en compétences.
- Les **compétences numériques transversales et professionnelles** attendues sont définies dans le cadre de référence des [compétences](#page-21-0) numériques pour [l'éducation](#page-21-0) (CRCN Édu), inspiré du DigCompEdu.
- **Le parcours d'auto-positionnement Pix+ Édu** est un parcours en ligne conçu pour découvrir le dispositif Pix+ Édu, se situer dans la maîtrise des compétences numériques pour l'éducation, et accéder à des ressources de formation numérique.
- Ce parcours est mis à votre disposition **sur la base du volontariat.**
- À l'issue de votre parcours, vous avez la **possibilité de partager vos résultats** avec les équipes académiques. Ce partage leur permet de vous proposer une **offre de formation et un accompagnement au plus près de vos besoins.**

## **Un dispositif au service de la montée en compétences**

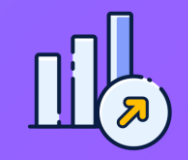

**AUTO-POSITIONNEMENT MONTÉE EN COMPÉTENCES**

Un **parcours d'autopositionnement \*** pour vous situer dans la maîtrise des compétences numériques pour l'éducation et vous proposer un accompagnement adapté.

\* Retrouvez en annexe le détail des compétences et des sujets ciblés.

**Auto-entraînement sur Pix :**  dimension apprenante des tests et visualisation de tutoriels.

**Accompagnement adapté** en académie.

## **Modalités du parcours d'auto-positionnement Pix+ Édu**

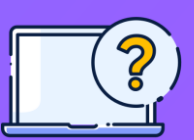

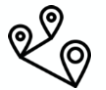

#### Il comporte en moyenne

#### **40 questions**

(les questions étant proposées par un algorithme adaptatif, leur nombre et difficulté varie en fonction du profil du répondant).

### **1h à 2h** sont nécessaires pour le réaliser. Vous pouvez **suspendre et reprendre** le parcours à tout moment.

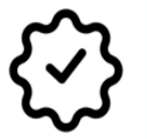

Il se concentre sur **les compétences numériques transversales et professionnelles**. Il permet d'effectuer rapidement un premier autopositionnement.

## **Sommaire**

**1. Accéder au parcours d'auto-positionnement**

**2. Commencer le parcours**

**3. Aller plus loin…**

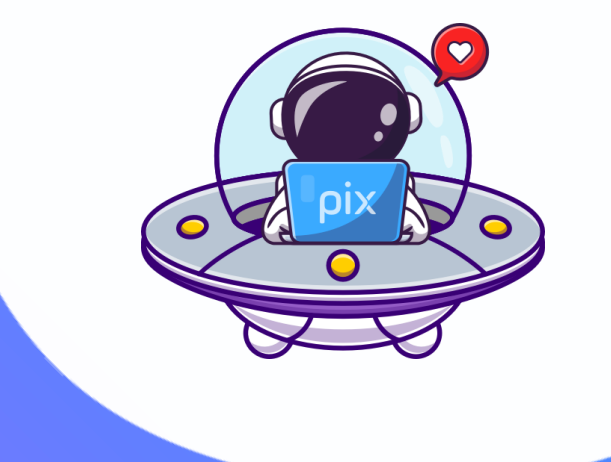

## **1. Accéder au parcours**

## **J'accède au parcours via un code campagne**

#### Fiche pratique

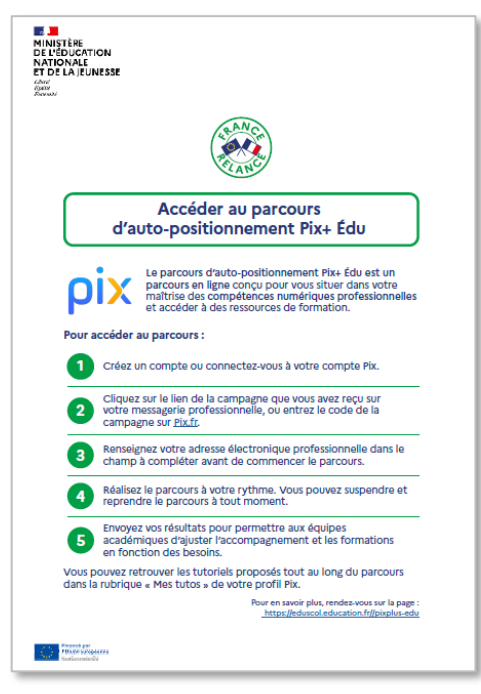

J'accède au parcours via **un lien d'accès direct** ou un **code campagne spécifique** à partir duquel je peux, si je le souhaite, initier mon parcours **via le site<https://pix.fr/>**

Si toutefois je n'ai pas reçu le mail avec ces informations, je peux **récupérer l'accès à la campagne** auprès des équipes académiques pour le 2nd degré (DRANE) ou départementales pour le 1er degré (DSDEN).

Pour prendre part à ce parcours, je dois **créer un compte Pix** si je n'en dispose pas déjà.

## **Je crée un compte Pix ou me connecte à un compte existant**

**Je n'ai pas de compte Pix** : je m'inscris en renseignant les différents champs.

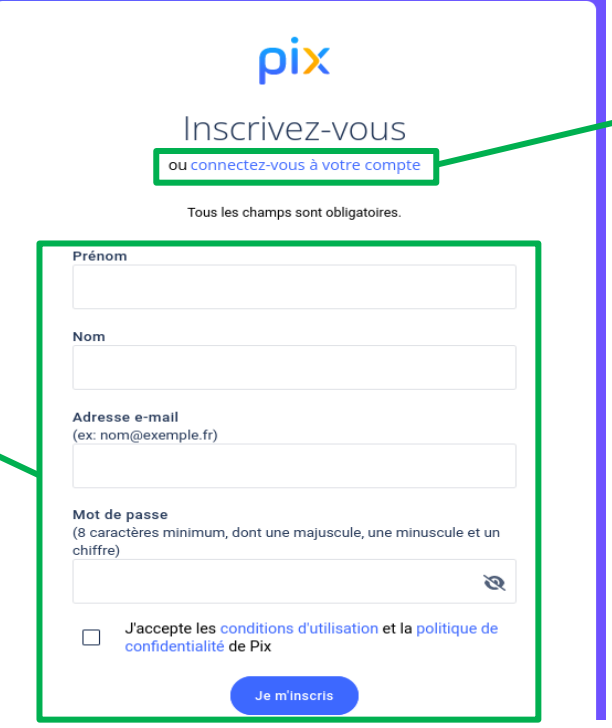

**Je possède déjà un compte Pix :** je me connecte en cliquant ici.

## **Je me connecte sur pix.fr et je saisis le lien d'accès direct ou le code de la campagne**

J'utilise **le lien d'accès direct** ou **le code campagne sur pix.fr**.

Pour saisir le code, je me rends sur pix.fr et je clique sur « Entrer un code ».

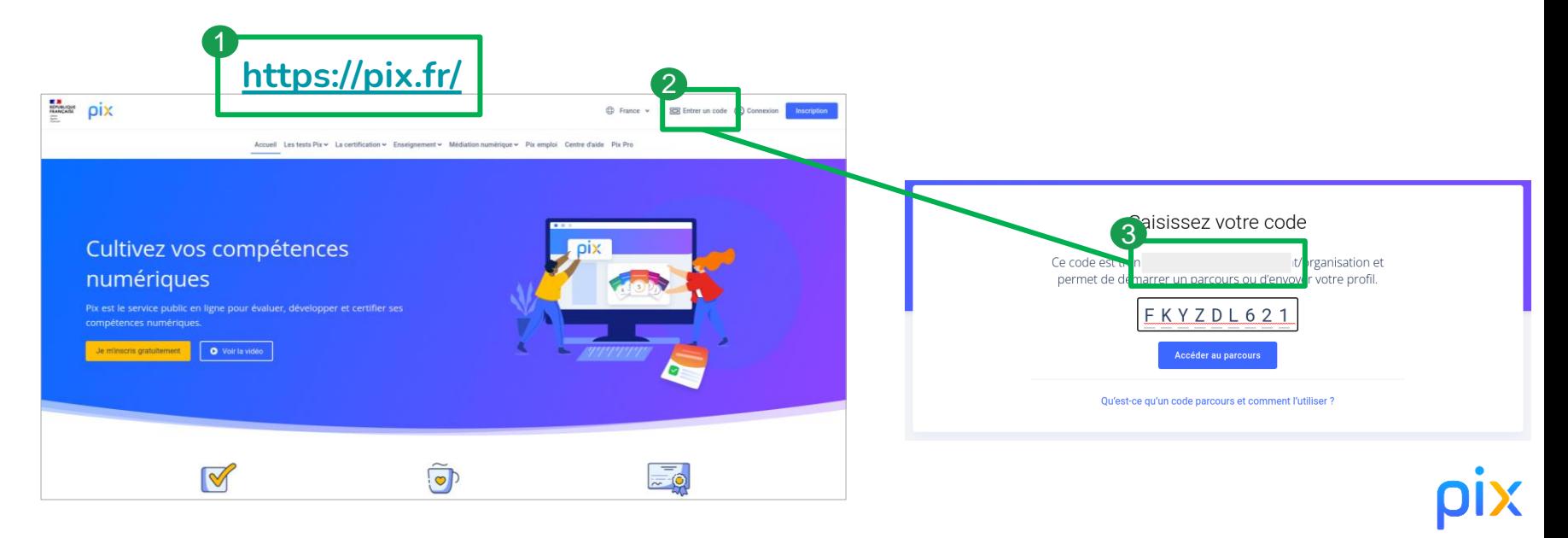

### **Je renseigne mon adresse électronique académique**

Avant de commencer le parcours, je suis invité à renseigner **mon adresse électronique académique**.

### Avant de commencer

L'organisateur a besoin de l'information ci-dessous pour pouvoir vous accompagner :

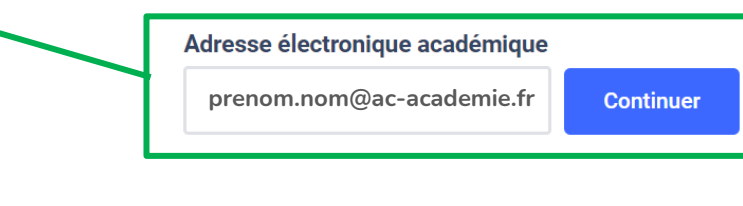

Annuler

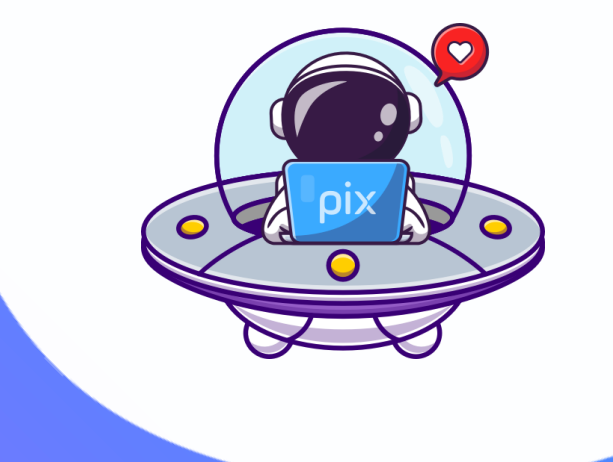

## **2. Commencer le parcours**

## **Je passe une série d'épreuves adaptées à mon niveau (1/2)**

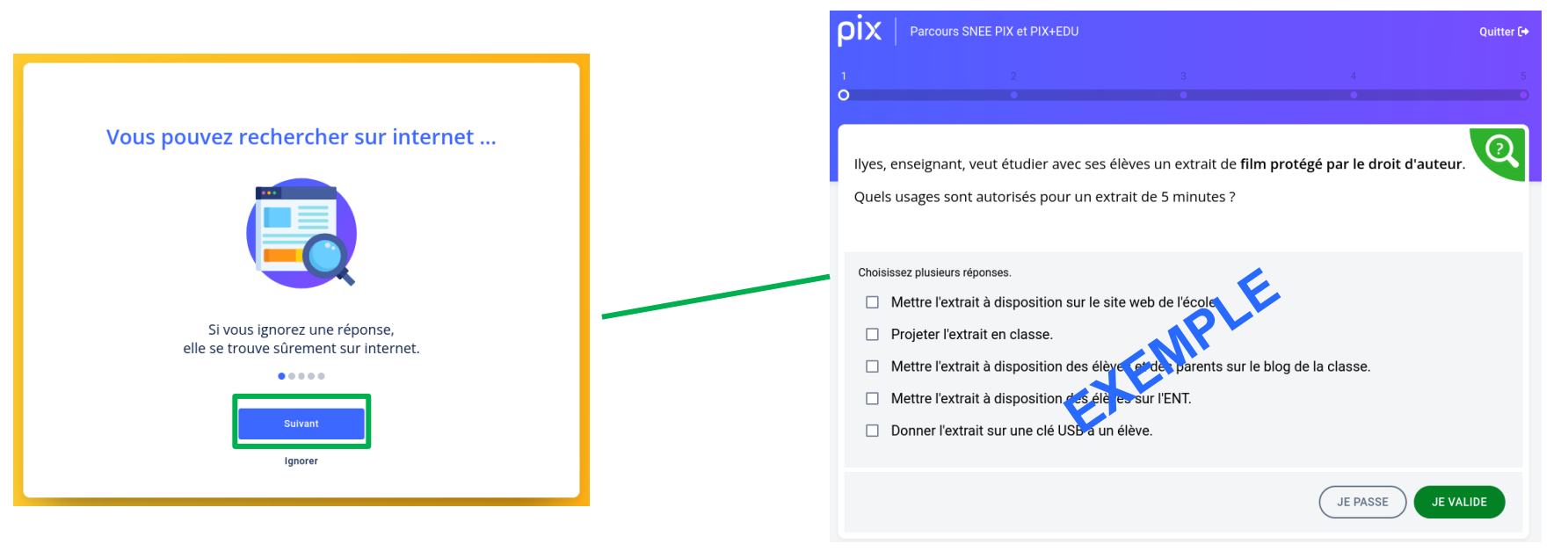

Un didacticiel m'accompagne dans la découverte de l'outil.

Je peux commencer à réaliser les épreuves.

## **Je passe une série d'épreuves adaptées à mon niveau (2/2)**

Tout au long du parcours, je suis accompagné par des **bulles explicatives.**

**Plusieurs modalités de réponse sont proposées** : texte, nombre, choix multiple, défi à réaliser…

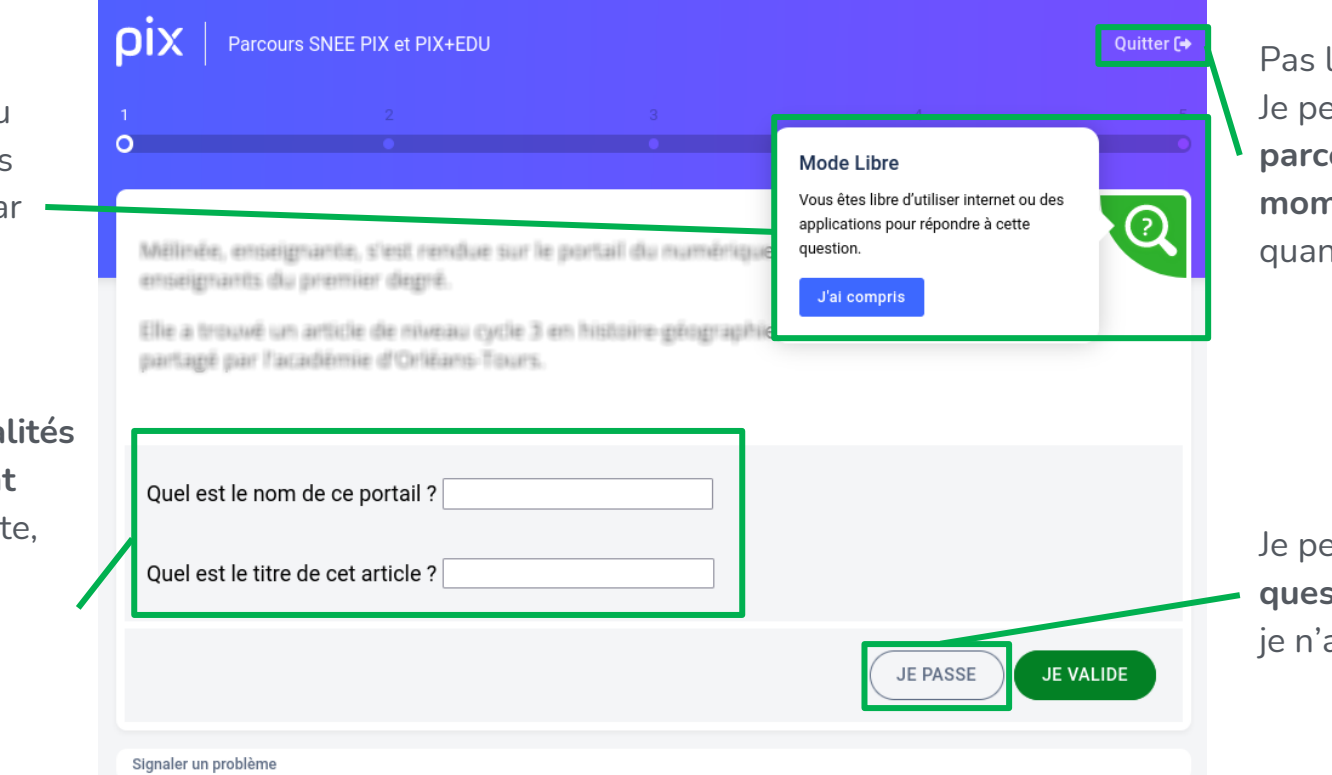

Pas le temps de finir ? Je peux **quitter le parcours à tout moment et y revenir**  quand je le souhaite.

Je peux **passer les questions** auxquelles je n'ai pas la réponse.

## **J'accède à des retours d'information toutes les 5 épreuves (1/2)**

Je visualise mes réussites et je peux ensuite **accéder aux réponses et tutoriels** pour approfondir.

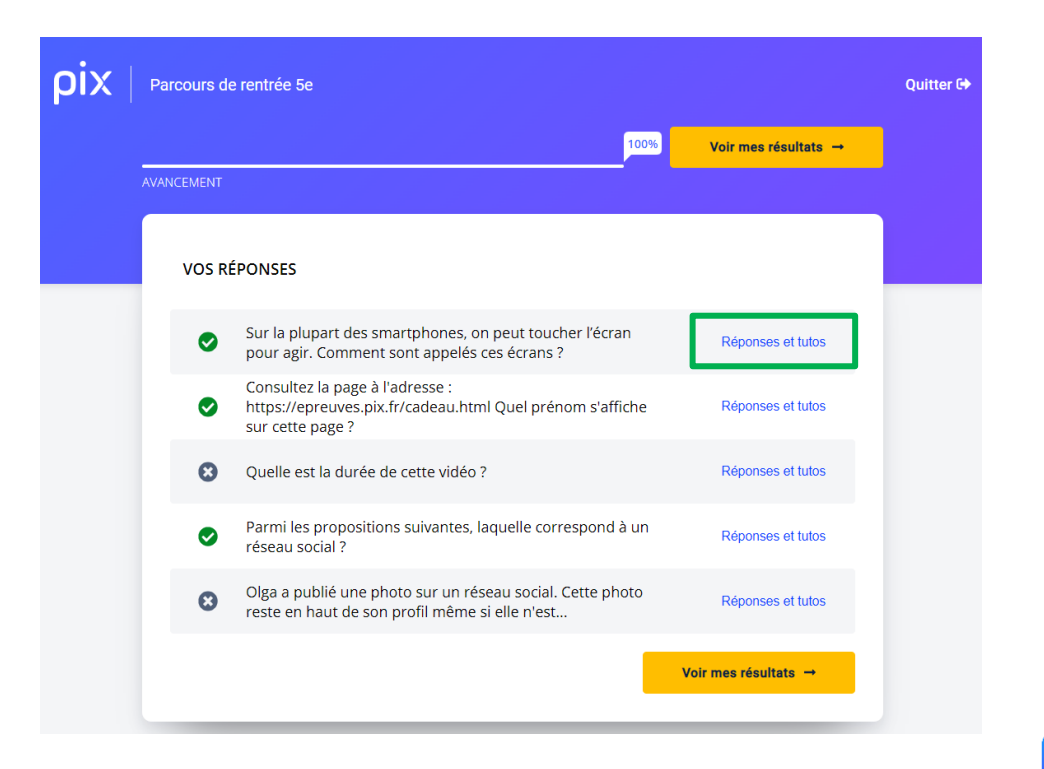

## **J'accède à des retours d'information toutes les 5 épreuves (2/2)**

Je retrouve **la bonne réponse** à la question et je peux consulter, pour chaque question :

- des **conseils et astuces**,
- des recommandations de **tutoriels**.

NB. Je peux consulter les tutoriels pendant le parcours, et ultérieurement, à tout moment, dans la **rubrique « Mes tutos »**.

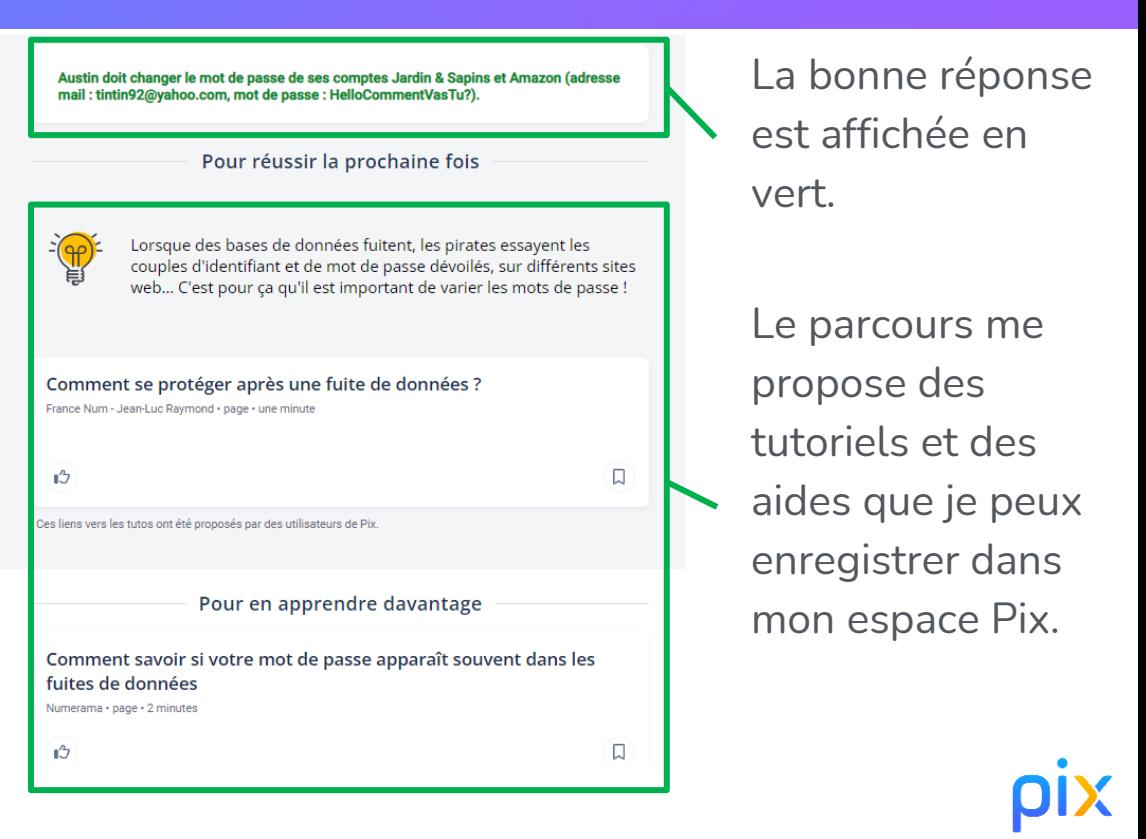

## **À la fin du parcours, j'obtiens et je peux envoyer mes résultats**

Si je le souhaite, je clique sur "**J'envoie mes résultats**" pour permettre aux équipes académiques de me proposer un accompagnement et des formations en fonction de mes besoins et de mes choix.

Tant que je n'ai pas envoyé mes résultats, je peux **retenter les épreuves après un délai de 4 jours minimum.**

Je peux aussi me rendre sur mon profil Pix pour continuer à développer mes compétences numériques.

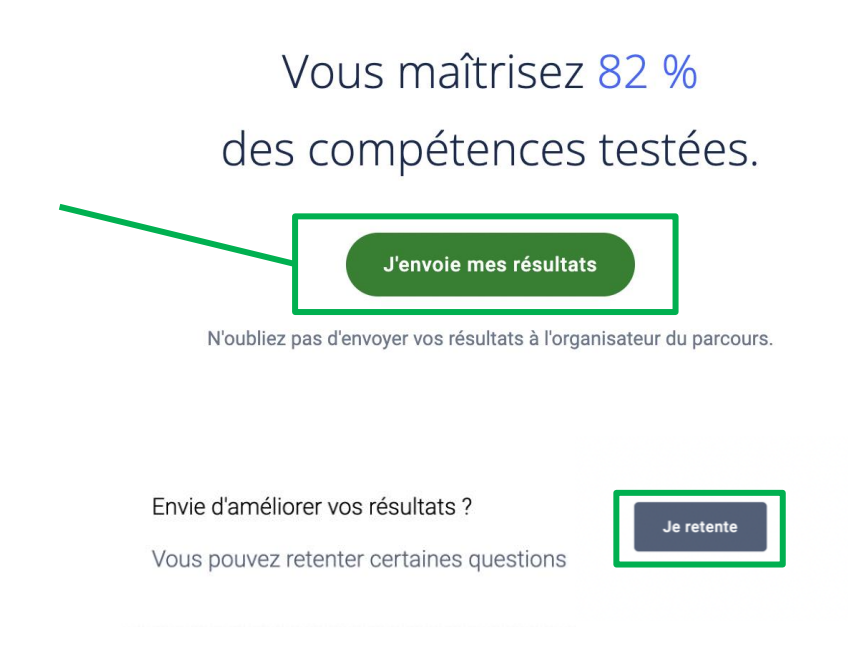

### **Je visualise mes résultats par compétence**

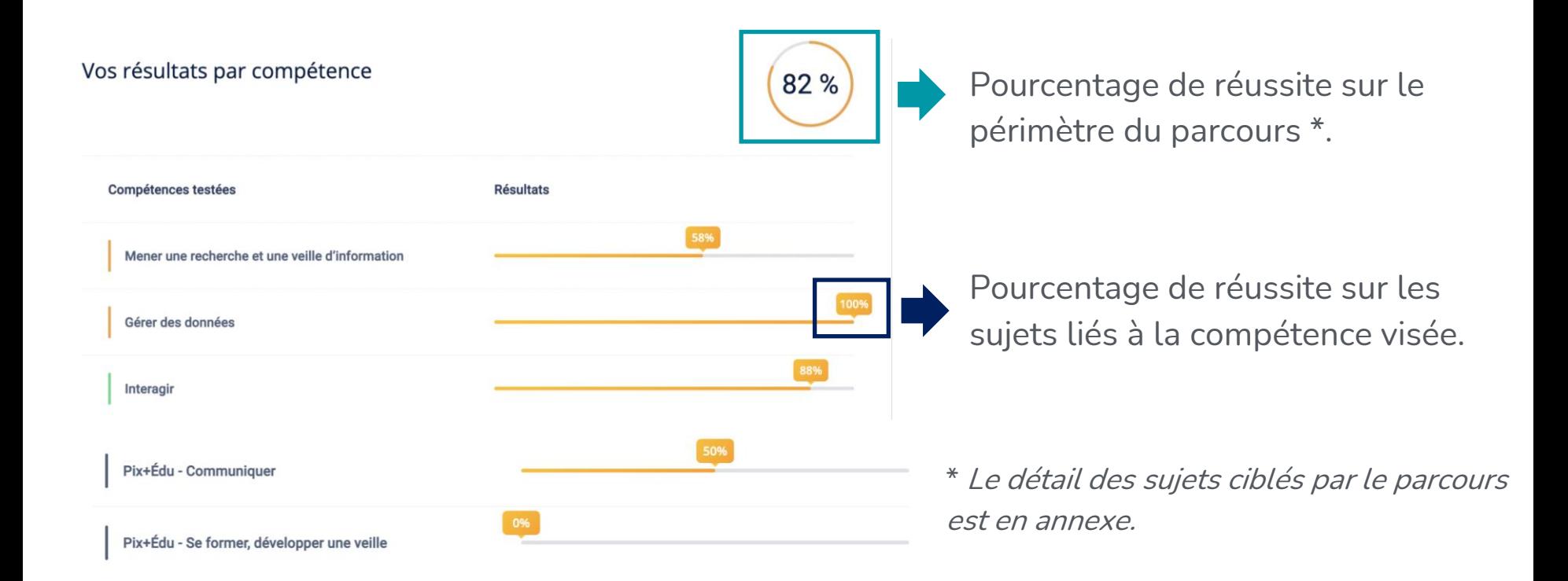

## 3. Aller plus loin...

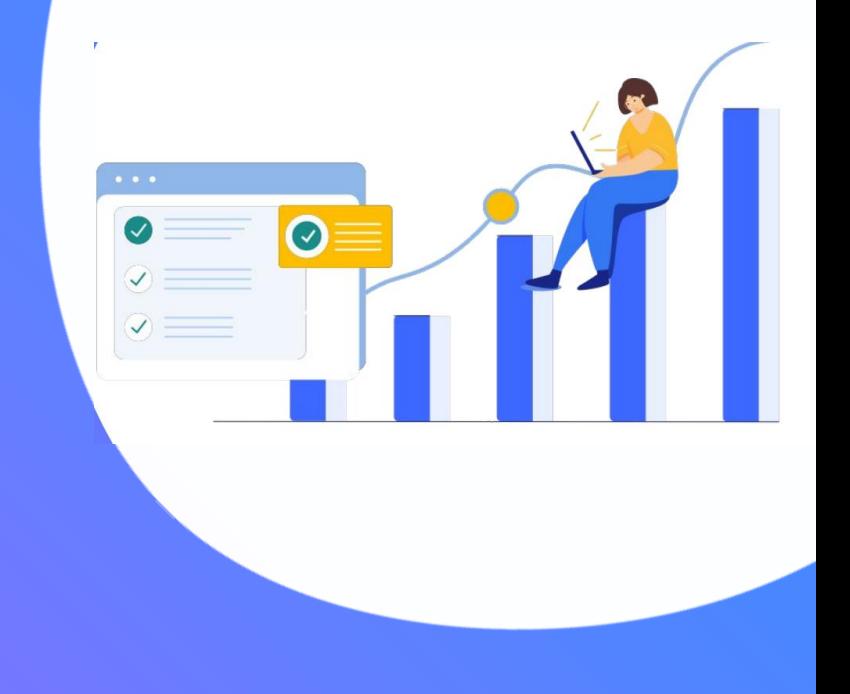

## **Des épreuves adaptées en fonction de mes réponses**

- Les questions sont **personnalisées et leur difficulté s'adapte**, au fur et à mesure de mes réponses.
- Cette approche permet de concilier **fiabilité** de l'évaluation, **rapidité** du parcours et préservation de la **confiance** en soi.
- Tout au long du parcours, je peux visualiser des **tutoriels** pour approfondir mes connaissances.
- Après avoir partagé mes résultats, je pourrai poursuivre la démarche et réaliser à mon rythme **d'autres parcours Pix+ Édu**.

**Des tutoriels, dont des capsules vidéo réalisées par Réseau Canopé, sont associés aux épreuves liées aux compétences professionnelles.**

Accueil

Compétences

Certification

**RÉPUBLIQUE** 

Les recommandations de tutoriels sont disponibles dans la rubrique « Mes tutos ».

Je peux les enregistrer et les retrouver dans cette rubrique.

Je peux notamment y retrouver des **capsules vidéos produites par Réseau Canopé**  autour des compétences professionnelles des

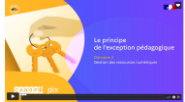

**DIX** Mestutos Progresser grâce aux tutos suggérés par la communauté des utilisateurs de Pix. Recommandés **Enregistrés** Filtrer Guide du droit d'auteur : exception pédagogique Utiliser une illustration en licence libre .<br>Enseignement supérieur • vidéo • 2 minutes Réseau Canopé - Pix · vidéo · 5 minutes  $\Box$  $\Box$  $\sqrt{3}$ ı3 La messagerie professionnelle Se connecter à sa messagerie académique education.gouv.fr · page · 2 minutes Réseau Canopé - Pix · vidéo · 4 minutes **I**3 口 IJ

Mes tutos

J'ai un code

enseignants. Exemple : [https://pod.phm.education.gouv.fr/video/10048-d2-1b](https://pod.phm.education.gouv.fr/video/10048-d2-1b-appliquer-lexception-pedagogique-et-les-exceptions-aux-droits-dauteur/)[appliquer-lexception-pedagogique-et-les-exceptions-aux-droits-dauteur/](https://pod.phm.education.gouv.fr/video/10048-d2-1b-appliquer-lexception-pedagogique-et-les-exceptions-aux-droits-dauteur/)

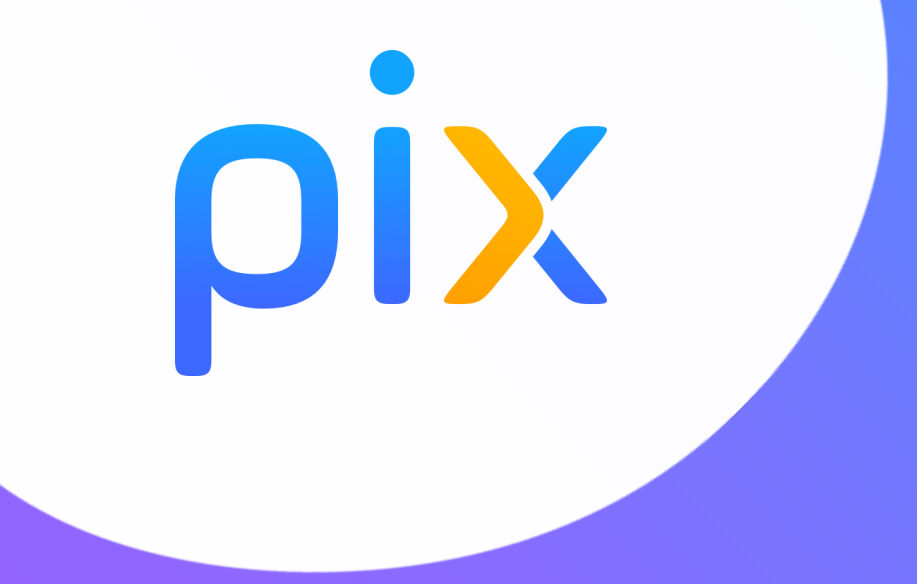

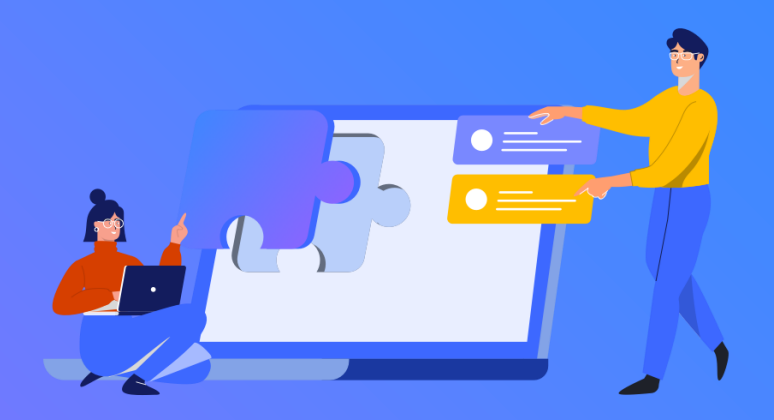

**Focus sur le parcours d'auto-positionnement Pix+ Édu** 

#### $\mathbb{R}$ **MINISTÈRE DE L'ÉDUCATION NATIONALE** ET DE LA JEUNESSE

Liberté Égalité Fraternité

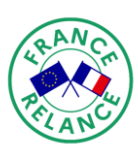

inancé par l'Union européenne **lextGenerationEL** 

## <span id="page-21-0"></span>**Cadre de référence des compétences numériques pour l'Éducation (CRCN-Édu)**

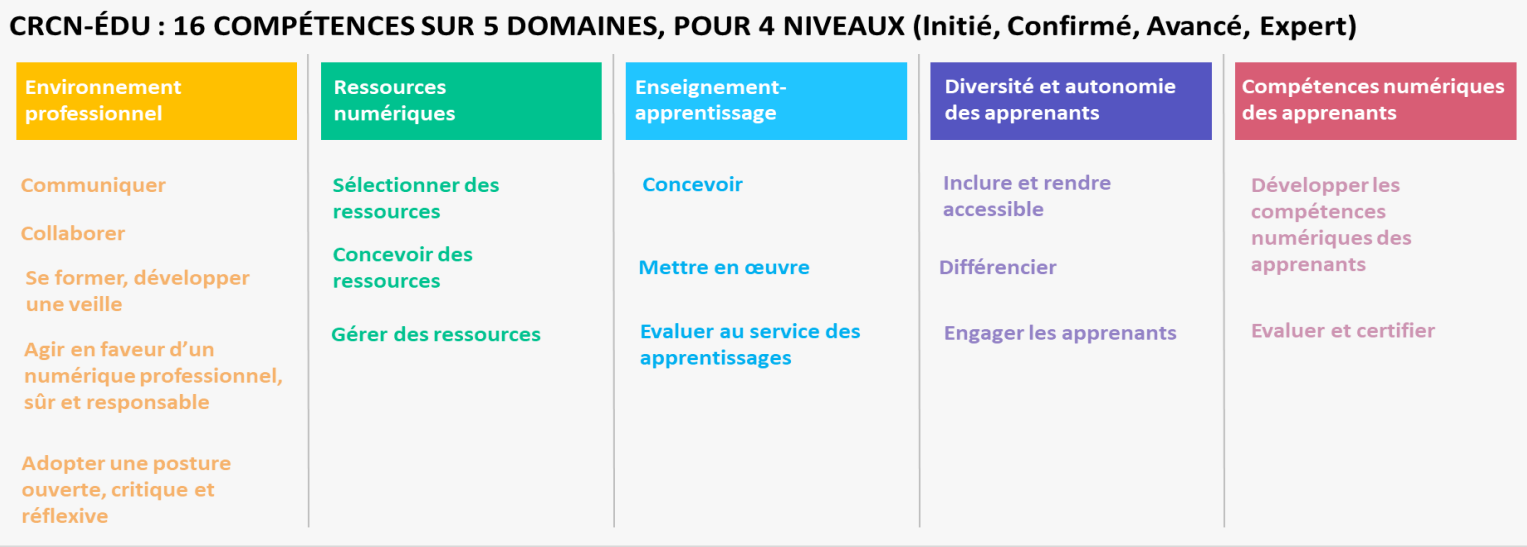

#### Pour consulter le CRCN-Édu :

<https://eduscol.education.fr/document/47366/download>

Pour développer les compétences numériques des personnels enseignants et d'éducation :

<https://eduscol.education.fr/3839/developper-ses-competences-numeriques-avec-pix-edu>

### Compétences ciblées dans le parcours pour le 1er degré

Licence

**Respect des licences** 

Respecter les licences lors l'utilisation de ressources existantes

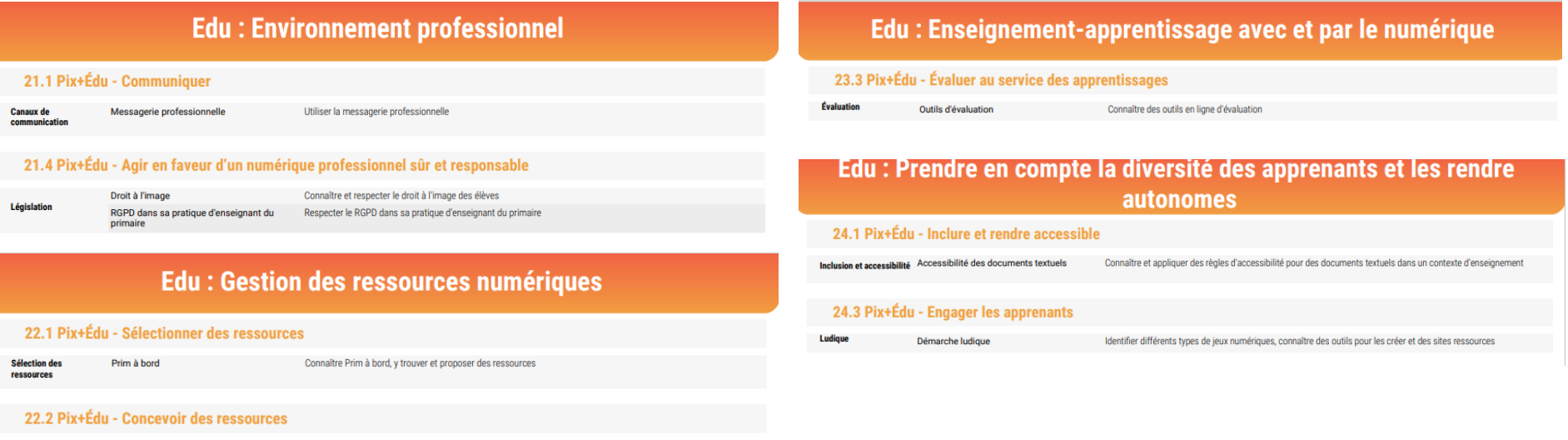

### Compétences ciblées dans le parcours pour le 1er degré

#### Pix : Information et données Pix : Création de contenu 1.1 Mener une recherche et une veille d'information 3.1 Développer des documents textuels **Évaluer l'information** Source d'une information Retrouver et évaluer la source d'une information **Diaporama Gestion des diapositives** Consulter, réorganiser et animer un diaporama Mener une recherche Recherche sur le web Utiliser un moteur de recherche L'édition textuelle Recherche et remplacement de texte Utiliser des outils de recherche, de remplacement et de statistiques dans un document textuel 1.2 Gérer des données Stocker, organiser et Recherche de fichier Retrouver un fichier (d'après son nom, son contenu, son emplacement,...) retrouver **Pix: Protection et sécurité Pix: Communication et collaboration** 2.1 Interagir 4.1 Sécuriser l'environnement numérique **Configurer et** Envoyer un courriel en maîtrisant ses différents champs (A, Cc, Cci, Objet) Champs d'un courriel

paramétrer une messagerie électronique

2.3 Collaborer

**Collaboration** Utilisation d'un cloud asynchrone

Comprendre et utiliser un cloud (import, partage avec les bons droits).

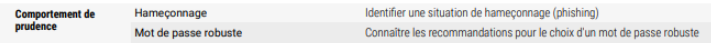

#### 4.2 Protéger les données personnelles et la vie privée

**Traces numériques** Accès d'une application aux données

Maîtriser l'accès à ses données lors de l'installation d'une application

#### 4.3 Protéger la santé, le bien-être et l'environnement

Préserver la santé Cyberharcèlement physique et psychique

Reconnaître des situations de cyberharcèlement et savoir comment réagir

## Compétences ciblées dans le parcours pour le 2nd degré

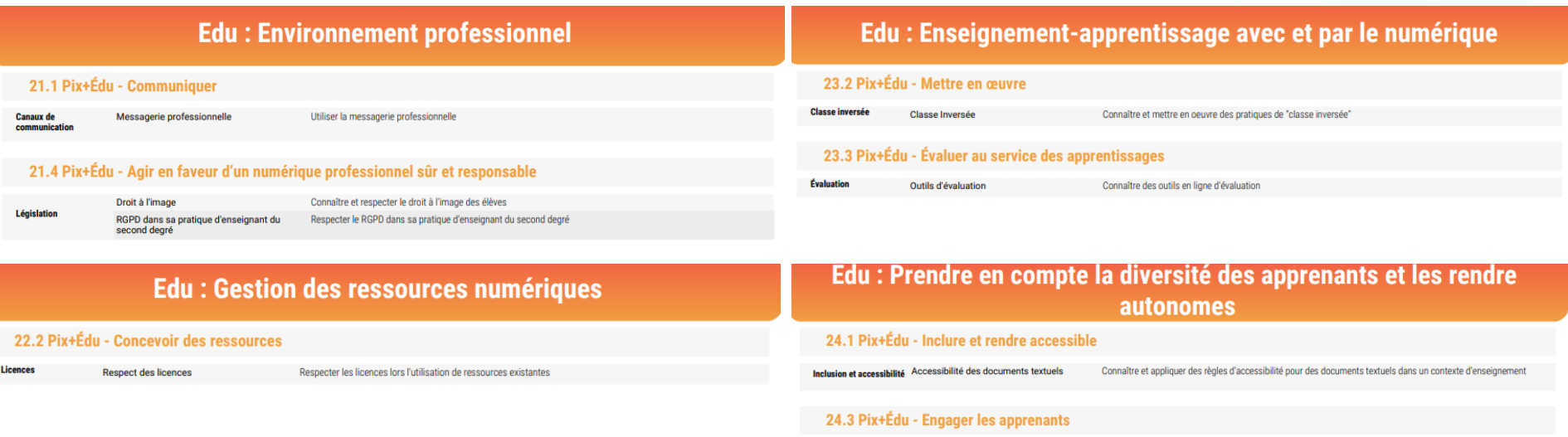

Ludia

Démarche ludiqu

Identifier différents types de jeux numériques, connaître des outils pour les créer et des sites ressources

## Compétences ciblées dans le parcours pour le 2nd degré

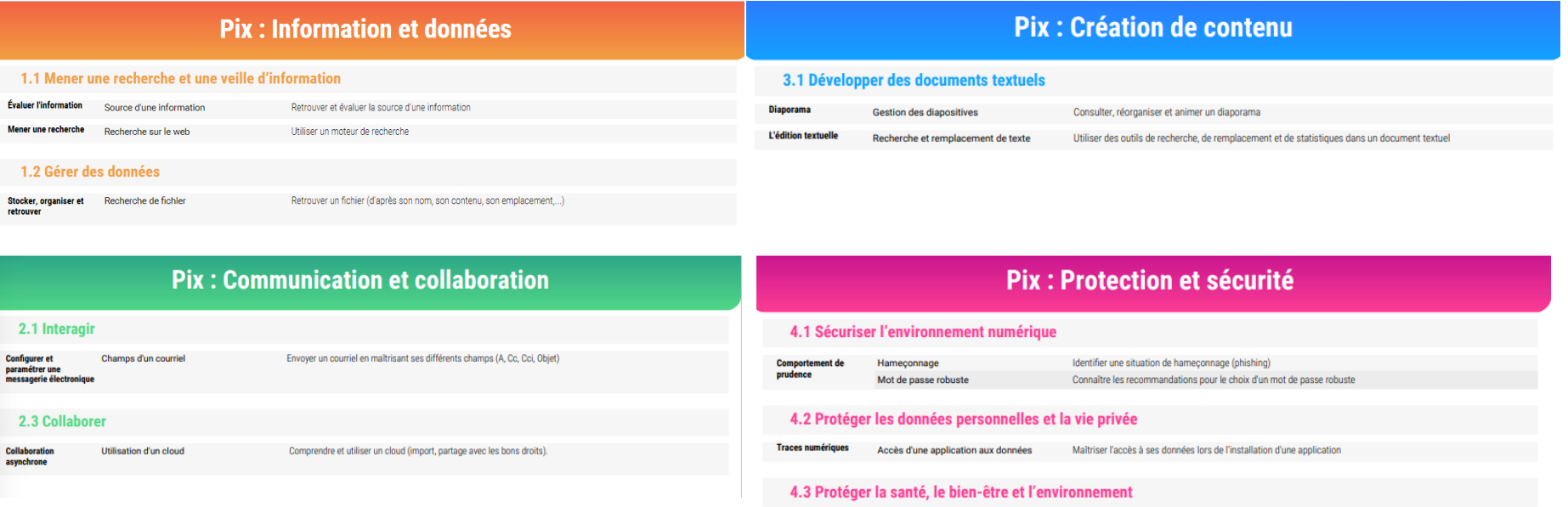

Préserver la santé

physique et psychique

Cyberharcèlement

Reconnaître des situations de cyberharcèlement et savoir comment réagir